# R. Reports Menu: 6. Interest Due/Reminder Notices

### Table of Contents

| Interest Due/Reminder Notices | 3 |
|-------------------------------|---|
| The "General" tab             | 4 |
| Individual/Range              |   |
| All Parcels                   |   |
| The "Notices" tab             | 9 |
|                               |   |

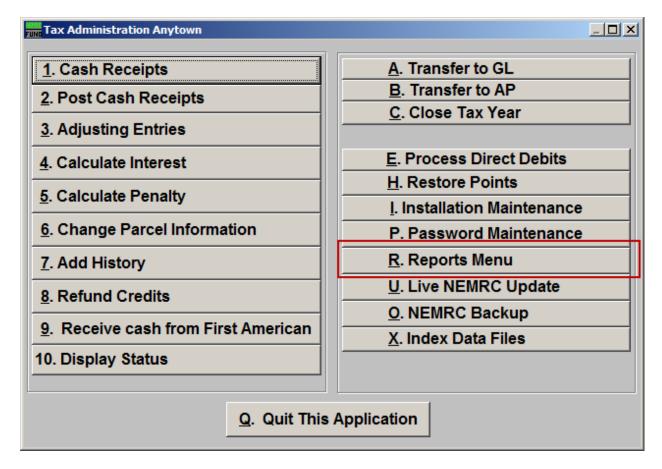

Click on "R. Reports Menu" and the following window will appear:

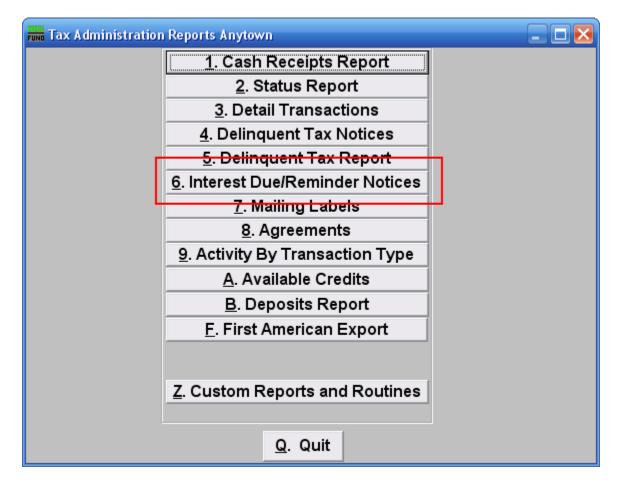

Click on "6. Interest Due/Reminder Notices" from the Reports Menu and the following window will appear:

### Interest Due/Reminder Notices

| FUND Interest Due Notice                                                                  | 25                  |      |                | 🛛 |
|-------------------------------------------------------------------------------------------|---------------------|------|----------------|---|
| 1                                                                                         | General             |      | Notice 2       |   |
| Tax Year Range                                                                            | Find to             | Find |                |   |
| C Individual                                                                              |                     |      |                |   |
| ○ Range ● All Parcels                                                                     |                     |      |                |   |
| Treasurers Address       P.O. BOX 555         ANYTOWN, VERMONT 55555         Parcel Order |                     |      |                |   |
| Name Order     Use Letterhead.     Use Letterhead.                                        |                     |      |                |   |
| <u>F</u> ile P <u>r</u>                                                                   | eview <u>P</u> rint |      | <u>C</u> ancel |   |

**1.** The "General" tab: This tab covers the basic settings for selecting accounts.

2. The "Notice" tab: This tab covers the details to show on the notices.

### The "General" tab

If you chose the "General" tab the following window will appear:

| FUND Interest Due Notice                                         | es                                                                                     |                |  |
|------------------------------------------------------------------|----------------------------------------------------------------------------------------|----------------|--|
|                                                                  | General                                                                                | Notice         |  |
| Tax Year Range                                                   | Find to                                                                                | Find           |  |
| C Individual 1<br>Range 2<br>All Parcels 3<br>Treasurers Address | P.O. BOX 555<br>ANYTOWN, VERMONT 55555<br>Use as a reminder notice.<br>Use Letterhead. |                |  |
| <u> </u>                                                         | review Print                                                                           | <u>C</u> ancel |  |

- **1. Individual:** Click to choose this option if you want this report to be for an individual Parcel.
- 2. Range: Click to choose this option if you want this report to be for a Range of Parcels.
- 3. All Parcels: Click to choose this option if you want this report to be for All Parcels.

Refer to the section below that relates to your choice.

#### Individual/Range

| Fund Interest Due N                                                                             | lotices          |                        |           |                |  |
|-------------------------------------------------------------------------------------------------|------------------|------------------------|-----------|----------------|--|
|                                                                                                 | General          |                        |           | Notice         |  |
| Tax Year Range                                                                                  |                  | Find to                | Find      |                |  |
|                                                                                                 | 2<br>Parcel ID   | Press F4 to Recall 203 | Find Year | Find           |  |
| C Individual                                                                                    | Name             |                        | <u></u>   | Find           |  |
| Range                                                                                           |                  | Press F4 to Recall 203 |           |                |  |
| C All Parcels                                                                                   | Parcel ID        | -                      | Find Year | Find           |  |
|                                                                                                 | Name             |                        |           | Find           |  |
| Treasurers Add                                                                                  | ress 4 P.O. BO   | DX 555                 | 4         |                |  |
|                                                                                                 | ANYTO            | WWN, VERMONT 55555     | 4         |                |  |
|                                                                                                 |                  |                        | 4         |                |  |
| <ul> <li>○ Parcel Order</li> <li>● Name Order</li> <li>6 □ Use as a reminder notice.</li> </ul> |                  |                        |           |                |  |
| 7 🗆 Use Letterhead.                                                                             |                  |                        |           |                |  |
|                                                                                                 |                  |                        |           |                |  |
|                                                                                                 |                  |                        |           |                |  |
| 8                                                                                               | 9                | 10                     |           | 11             |  |
| <u>F</u> ile                                                                                    | P <u>r</u> eview | <u>P</u> rint          |           | <u>C</u> ancel |  |

If you chose "Individual" or "Range" the following window will appear:

- 1. Tax Year Range: Select the Tax Year you are wish to start with, and the Tax Year you wish to end with. For additional help with finding a Tax Year, refer to TA GENERAL TAX YEAR LOOKUPS.
- 2. Select the Parcel you are seeking, or if you chose "Range" the Parcel you wish to start with. For additional information on finding Parcels, refer to TA GENERAL PARCEL LOOKUPS.
- **3.** These fields are only available if you chose "Range." Select the Parcel you wish to end with. For additional information on finding Parcels, refer to TA GENERAL PARCEL LOOKUPS.
- 4. Treasurers Address: Enter the Treasurer's mailing address in the fields provided.
- 5. Parcel Order OR Name Order: Click to select whether these notices print in order of Parcel ID number or in order by Name.
- **6.** Use as a reminder notice.: Print this notice on plain paper.

#### NEMRC Page 5 of 9

- 7. Use Letterhead.: Print this notice on letterhead.
- **8.** File: Click this button to save these notices on this computer. Refer to GENERAL FILE for more information.
- **9. Preview:** Click this button to preview these notices. Refer to GENERAL PREVIEW for more information.
- **10. Print:** Click this button to print these notices. Refer to GENERAL PRINTING for more information.
- **11. Cancel:** Click "Cancel" to cancel and return to the previous screen.

### All Parcels

If you chose "All Parcels" the following window will appear:

| FUND Interest Due 1                      | Notices           |               |   |                | 🛛 🔀 |
|------------------------------------------|-------------------|---------------|---|----------------|-----|
|                                          | General           |               |   | Notice         |     |
| Tax Year Range                           | e <b>1</b>        | Find to 1     | F | ind            |     |
|                                          |                   |               |   |                |     |
| 🔿 Individual                             |                   |               |   |                |     |
| C Range                                  |                   |               |   |                |     |
| All Parcels                              |                   |               |   |                |     |
|                                          |                   |               |   |                |     |
|                                          |                   |               |   | -              |     |
| Treasurers Add                           | ress2 P.O. BOX 55 | 5             | 2 | _              |     |
|                                          | ANYTOWN,          | VERMONT 55555 | 2 |                |     |
|                                          |                   |               | 2 | _              |     |
| C Parcel Order                           | _                 |               |   |                |     |
| Name Order 3 4 Use as a reminder notice. |                   |               |   |                |     |
|                                          | 5 🔲 Use Lette     | rhead.        |   |                |     |
|                                          |                   |               |   |                |     |
|                                          |                   |               |   |                |     |
| 6                                        | 7                 | 8             |   | 9              |     |
| <u>F</u> ile                             | P <u>r</u> eview  | <u>P</u> rint |   | <u>C</u> ancel |     |

- 1. Tax Year Range: Select the Tax Year you are wish to start with, and the Tax Year you wish to end with. For additional help with finding a Tax Year, refer to TA GENERAL TAX YEAR LOOKUPS.
- 2. Treasurers Address: Enter the Treasurer's mailing address in the fields provided.
- **3. Parcel Order OR Name Order:** Click to select whether these notices print in order of Parcel ID number or in order by Name.
- 4. Use as a reminder notice.: Print this notice on plain paper..
- 5. Use Letterhead.: Print this notice on letterhead.
- **6.** File: Click this button to save these notices on this computer. Refer to GENERAL FILE for more information.
- **7. Preview:** Click this button to preview these notices. Refer to GENERAL PREVIEW for more information.

#### NEMRC Page 7 of 9

- **8. Print:** Click this button to print these notices. Refer to GENERAL PRINTING for more information.
- 9. Cancel: Click "Cancel" to cancel and return to the previous screen.

### The "Notices" tab

If you chose the "Notices" tab then the following window will appear:

| 🖬 Interest Due Notices 📃 🗖 🔀                                         |                                                                       |  |  |  |  |
|----------------------------------------------------------------------|-----------------------------------------------------------------------|--|--|--|--|
| General                                                              | Notice                                                                |  |  |  |  |
| 1                                                                    |                                                                       |  |  |  |  |
| Title INTEREST DUE NOTICE AS OF 11/15/2007                           |                                                                       |  |  |  |  |
| The above notice is for the current year taxes only. If yo           | u owe prior                                                           |  |  |  |  |
| years, you will receive a separate notice from the delinque          | nt tax                                                                |  |  |  |  |
| collector showing amounts due for taxes, interest and pen            | alty.                                                                 |  |  |  |  |
|                                                                      |                                                                       |  |  |  |  |
| Interest is accrued each month and the fourth and final in           | Interest is accrued each month and the fourth and final installment   |  |  |  |  |
| will be due on May 10, 2007. Anything still owed after this          | will be due on May 10, 2007. Anything still owed after this date will |  |  |  |  |
| be considered delinquent and will have an 8% penalty assessed on     |                                                                       |  |  |  |  |
| any unpaid balance.                                                  |                                                                       |  |  |  |  |
|                                                                      |                                                                       |  |  |  |  |
| If you disagree with this notice or have any questions, please       |                                                                       |  |  |  |  |
| contact the municipal office Monday thru Friday between the hours of |                                                                       |  |  |  |  |
| 8:00 a.m. and 4:30 p.m. at 802-555-5555.                             |                                                                       |  |  |  |  |
| <u>F</u> ile Preview <u>P</u> rint                                   | <u>C</u> ancel                                                        |  |  |  |  |

- **1.** Title: Enter the title to print for this notice.
- 2. Enter what you want the notice to say in the fields provided.